# User manual

## **Description**

The iBs-BB-A100 BLE Beacon is an active BLE beacon which utilizes the Nordic nRF52840 module encased in a housing. This document explains how to use the iBs-BB-A100 Beacon in a production setting.

#### **Installation**

Step 1.

Fix the beacon on the wall with 4 M3 Screw.

Step 2.

Connect the beacon to computer with M12 to USB cable. Following the configuration guide to configurate the beacon.

Step 3.

After configuration, unplug USB cable from computer and connect the to USB 5V power supply.

## **Configuration Guide**

Driver installation:

If OS is Windows 7, a driver needs to be installed for connecting BLE tag through USB. If OS is Windows 10, skip this step.

1. Open "Device manager".

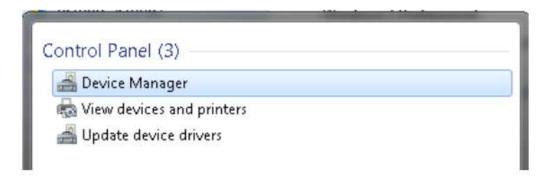

### 2. Find "LSCM BLE Device

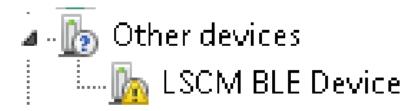

3. Right click on "LSCM BLE Device" and select "Update Driver Software".

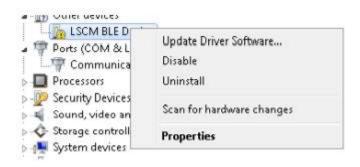

4. Select "Browse my computer for driver software".

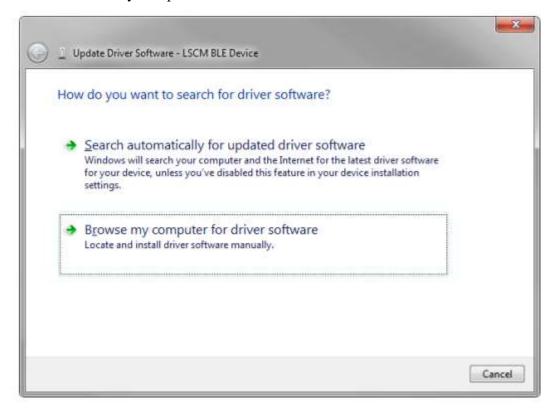

5. Browse USB-driver-for-win7 folder which mentioned in Software requirement part.

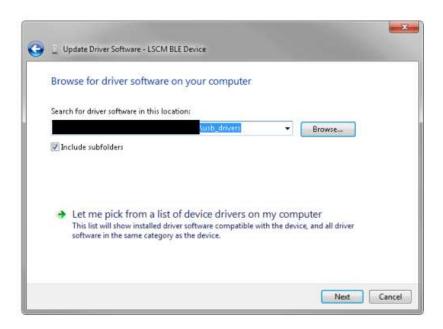

6. The driver will be installed

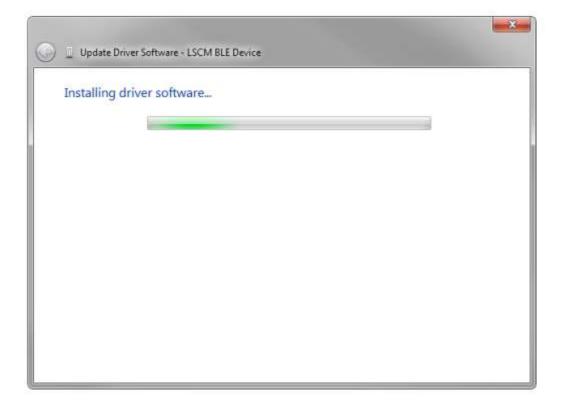

- B. Device Configuration
- 1. Find "USB Serial Device" and make down the COM number.

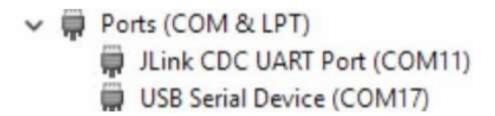

2. Start configuration program. Press "Scan" to find devices.

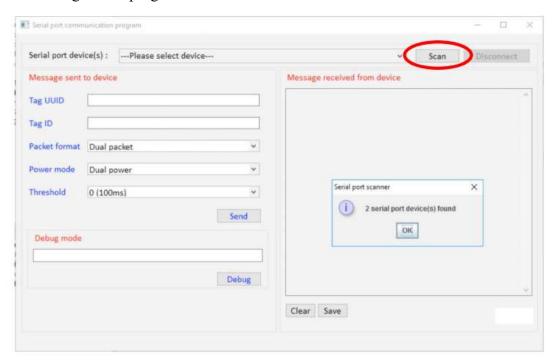

3. Select the drop-down box and select the marked COM number.

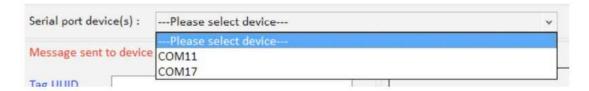

4. A dialog will be display when the device is connected successfully. Press "OK"

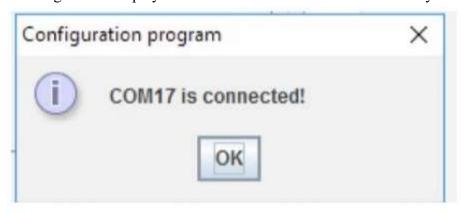

5. Change Tag ID to random 4 bytes hex value (00000000-FFFFFFF), packet format to "Eddystone format" and power mode to "High only". Press "Send" to apply values

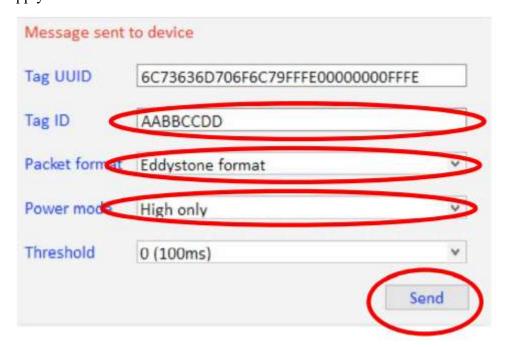

FCC WARNING This device complies with part 15 of the FCC Rules. Operation is subject to the following two conditions: (1) this device may not cause harmful interference, and (2) this device must accept any interference received, including interference that may cause undesired operation. Any changes or modifications not expressly approved by the party responsible for compliance could void the user's authority to operate the equipment. NOTE: This equipment has been tested and found to comply with the limits for a Class B digital device, pursuant to Part 15 of the FCC Rules. These limits are designed to provide reasonable protection against harmful interference in a residential installation. This equipment generates, uses and can radiate radio frequency energy and, if not installed and used in accordance with the instructions, may cause harmful interference to radio communications. However, there is no guarantee that interference will not occur in a particular installation. If this equipment does cause harmful interference to radio or television reception, which can be determined by turning the equipment off and on, the user is encouraged to try to correct the interference by one or more of the following measures:

- -- Reorient or relocate the receiving antenna.
- -- Increase the separation between the equipment and receiver.
- -- Connect the equipment into an outlet on a circuit different from that to which the receiver is connected.
- -- Consult the dealer or an experienced radio/TV technician for help. To maintain compliance with FCC's RF Exposure guidelines, This equipment should be installed and operated with minimum distance between 20cm the radiator your body: Use only the supplied antenna